# $\mathbb{Z}_{\mathsf{ABN}}$ **Advanced Business Manager Pty Ltd**<br>Suite 2/599 Doncaster Road Email: abmsupport@advancedbusiness

Email: abmsupport@advancedbusinessmanager.com.au Doncaster, VIC 3108 Tel: (03) 9532 4199 Fax: (03) 9840 1799 Website: www.advancedbusinessmanager.com.au

# **Support Bulletin # 66 ABM Quick Tips**

# **Table of Contents**

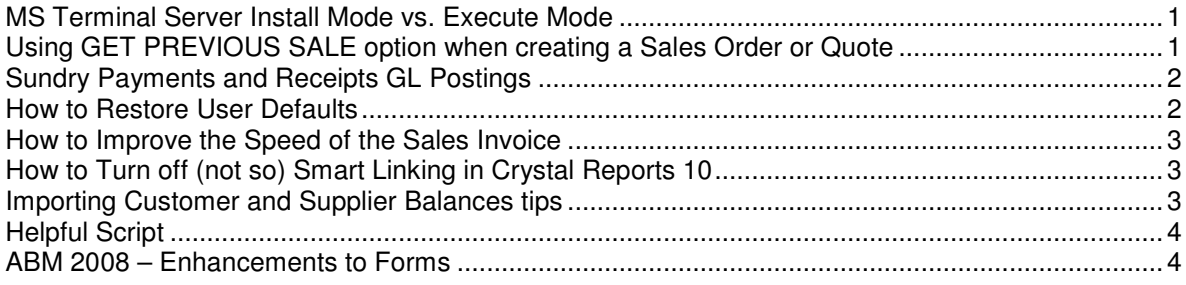

# **MS Terminal Server Install Mode vs. Execute Mode**

Installing applications on a terminal server (TS) has to be done in a special way to ensure it is usable by all users of the terminal server. This is called the user-global method which means that when an application is installed one time by an administrator it can be run by anyone who logs on to that TS computer.

TS has two modes, Execute mode and Install mode. When a user logs on to TS by default they are in Execute mode which allows them to run programs, etc. To perform a user-global installation the TS machine must be in Install mode. Install mode ensures that any INI files are installed to the Terminal Server system directory, instead of to the user's home Windows directory.

There are two ways to get TS into Install mode. If you use the Add/Remove Programs utility in control panel this will automatically set the mode to Install during the installation and then back to Execute at the end. Alternatively you can manually change your mode to install by typing change user /install at the DOS command prompt.

To change to install mode type

# **C:\change user /install**

To change back to execute mode type

#### **C:\change user /execute**

And to check you current mode type

# **C:\change user /query**

# **Using GET PREVIOUS SALE option when creating a Sales Order or Quote**

When creating a new sales order or quote you have the option of brining in a previously created invoice. From the top menu select OPTIONS\Get Previous Sale a list of all invoices (complete or

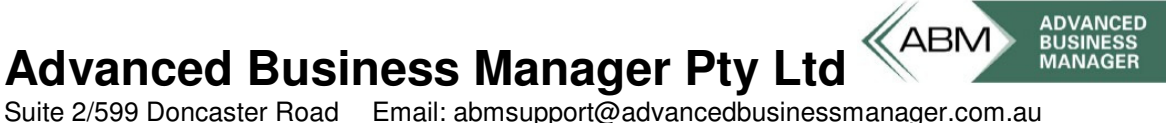

Email: abmsupport@advancedbusinessmanager.com.au Doncaster, VIC 3108 Tel: (03) 9532 4199 Fax: (03) 9840 1799 Website: www.advancedbusinessmanager.com.au

outstanding) will appear and you can select the one you want to duplicate. You are limited to duplicating one invoice and this option is only available on new orders.

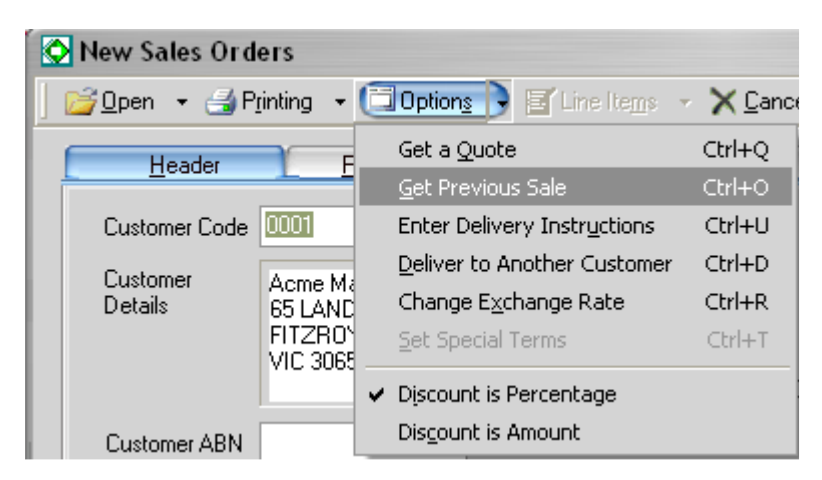

# **Sundry Payments and Receipts GL Postings**

When processing a Sundry Payment or Customer Receipt, if there is a GST component on the transaction ABM will post to the FIRST Supplier or Customer group's General Ledger Control for GST Payable or GST Received.

# **How to Restore User Defaults**

Under Tools/Options there is a button to restore the user's defaults. These options will clear column chooser settings among other things. This is especially handy if a new / existing user gets the dreaded "Can not perform this action on a closed dataset" error. The other option is to clear all of the records for the user in the settings table with a SQL script. Delete from settings where userno  $= 9$ .

# **Advanced Business Manager Pty Ltd**<br>Suite 2/599 Doncaster Road Email: abmsupport@advancedbusiness

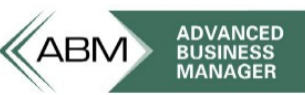

Email: abmsupport@advancedbusinessmanager.com.au Doncaster, VIC 3108 Tel: (03) 9532 4199 Fax: (03) 9840 1799<br>ACN 073 061 677 Website: www.advancedbusinessmanage Website: www.advancedbusinessmanager.com.au

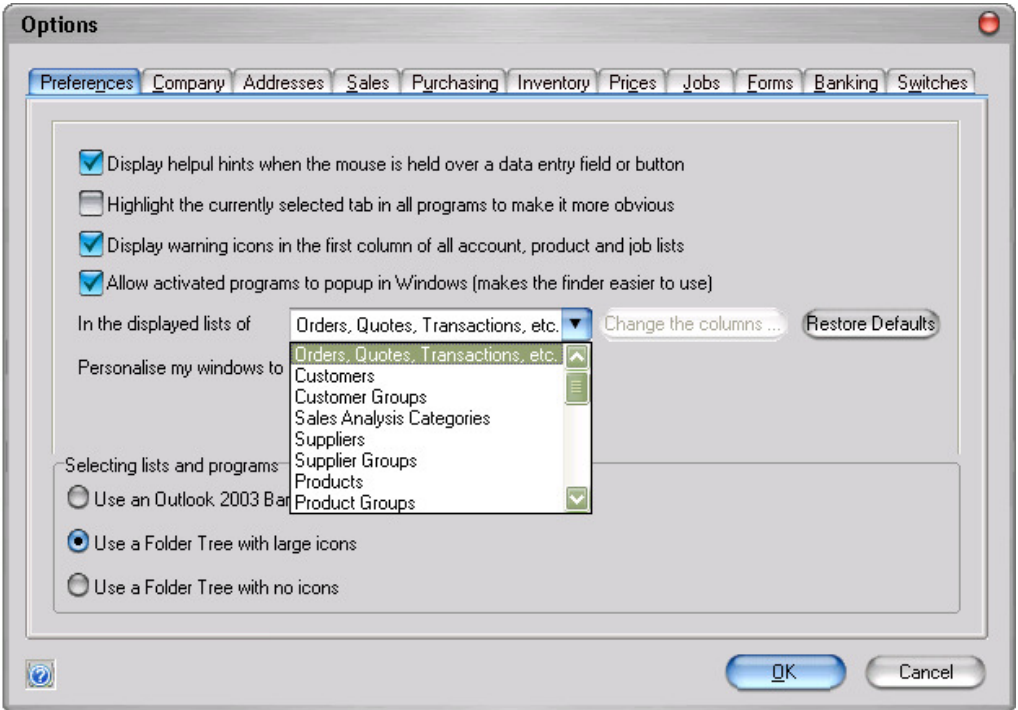

The other way to quickly clear all user settings is to delete all existing records in the database settings table. SQL script to do this is:

#### DELETE FROM SETTINGS

#### **How to Improve the Speed of the Sales Invoice**

The default Sales Invoice form has a sub-report that is only required in Europe for VAT reporting. If your company is Australian based then you can remove the SALESVAT.RPT from the invoice footer section. This will improve the running speed of the report by about 5 times.

#### **How to Turn off (not so) Smart Linking in Crystal Reports 10**

If you have worked with Crystal Reports you know how stupid and downright annoying 'smart linking' can be. To turn this setting off you need to go to the registry of all places!

HKEY\_CURRENT\_USER\Software\ Crystal Decisions\10.0\ Crystal Reports\DatabaseOptions\DoAutoSmartLinking = No

#### **Importing Customer and Supplier Balances tips**

A new feature was introduced into version 3 of ABM that allows you to import Customer and Supplier opening balances. The functionality is built into the import process and all you have to do is enter values in Next Period, Current, Age 1, Age 2, Age 3, and Age 4 on your import spread sheet. When you import the records ABM will prompt you for the Journal Description and Contra account to the balance sheet Trade Debtors or Trade Creditors in the customer group.

# **Advanced Business Manager Pty Ltd**<br>Suite 2/599 Doncaster Road Email: abmsupport@advancedbusinessi

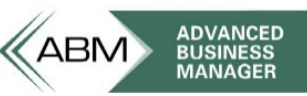

Suite 2/599 Doncaster Road Email: abmsupport@advancedbusinessmanager.com.au<br>Doncaster, VIC 3108 Tel: (03) 9532 4199 Fax: (03) 9840 1799 Doncaster, VIC 3108 Tel: (03) 9532 4199 Fax: (03) 9840 1799<br>ACN 073 061 677 Website: www.advancedbusinessmanage Website: www.advancedbusinessmanager.com.au

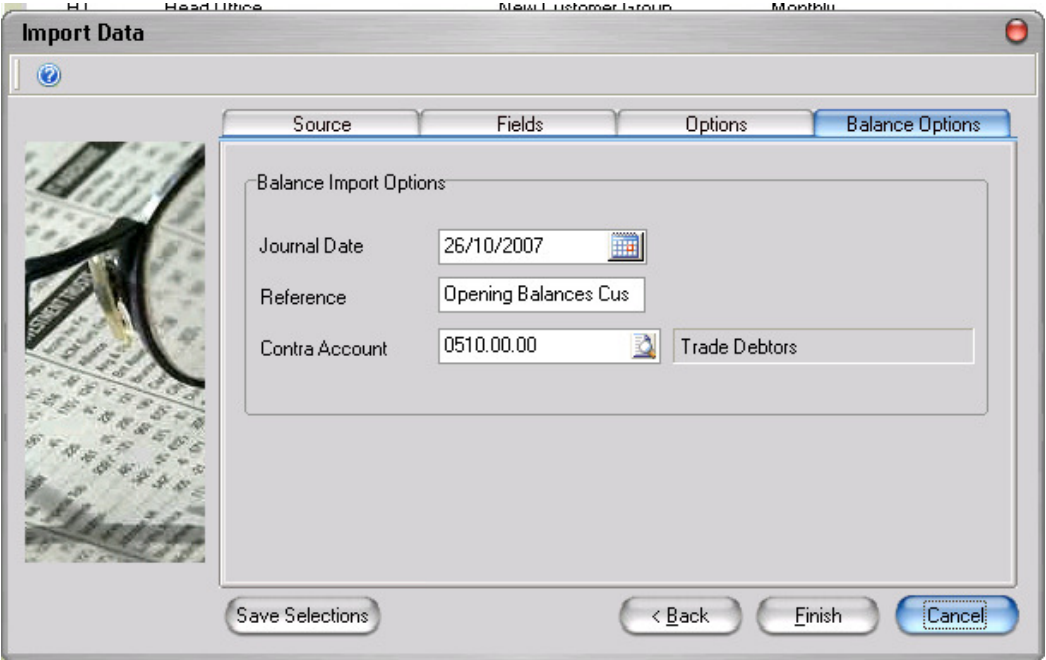

Tip 1: Run the datacheck after so the balances are recalculated for the terms.

Tip 2: If you set the contra account to the same account as the Balance Sheet Trade Debtors/Creditors the net posting will be zero.

Tip 3: ABM will allow you import the values as many times as you want. Be aware of this!

# **Helpful Script**

The script below will set all customers who haven't had any activity in a certain period of time to inactive. The first script changes all Customers to an Inactive status. The second script only changes customers to an Active status if they have had a transaction after the date specified.

```
update customers 
set customers.status = 'I1' 
where totaldue = 0
```
update customers set customers.status = 'A1' from customers, transheaders where customers.uniqueid = transheaders.accountid and transheaders.accountingdate > (CONVERT(DATETIME, '2005-12-31 00:00:00', 102))

Can also work for suppliers and products!

# **ABM 2008 – Enhancements to Forms**

Included in ABM version 2008 is newly designed forms where additional information such as company logo path, conditions of sale, and remittance information can be added under Tools\forms and will

# **Advanced Business Manager Pty Ltd**<br>Suite 2/599 Doncaster Road Email: abmsupport@advancedbusinessi

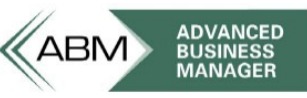

Email: abmsupport@advancedbusinessmanager.com.au Doncaster, VIC 3108 Tel: (03) 9532 4199 Fax: (03) 9840 1799<br>ACN 073 061 677 Website: www.advancedbusinessmanage Website: www.advancedbusinessmanager.com.au

automatically print the new forms. New fields have been added to some Crystal Report forms to accommodate the new functionality appropriate to the type of transaction the form relates to.

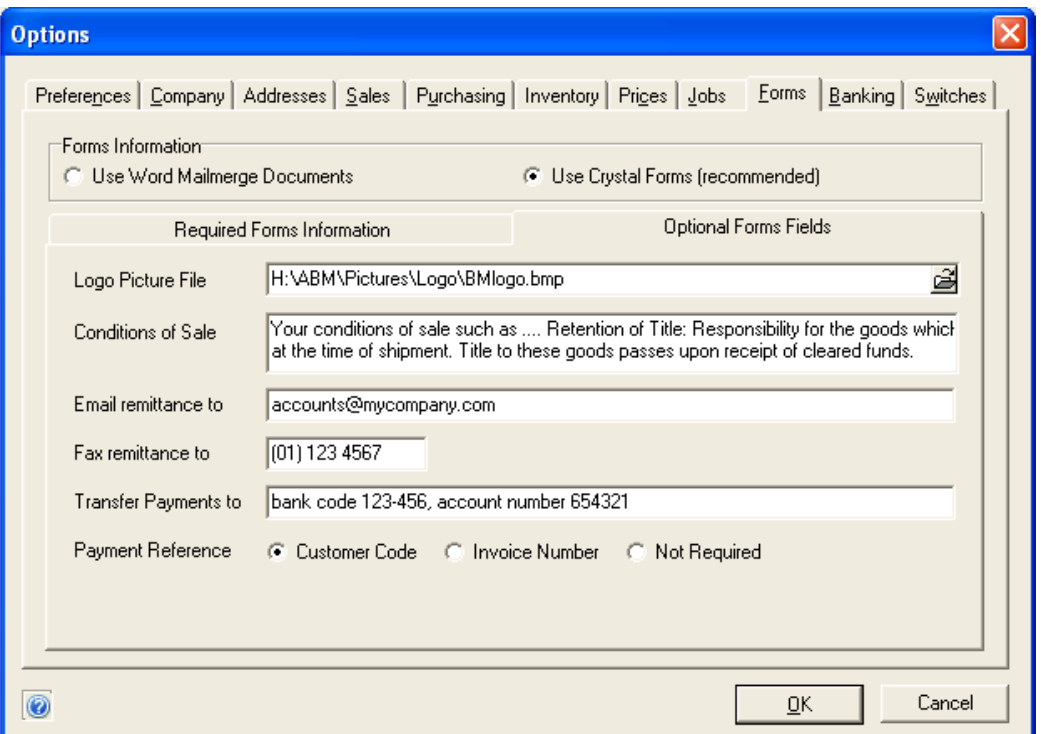

# **Logo Picture File** – ABMLogo (OLE Object)

Path and file name of the logo that will display on all forms. The default is the ABM logo which is replaced with the file specified in this field.

The new logo inserted on the forms has been named ABMLogo therefore, when a form is being launched and there is a logo name in the logo path (under tools\options\forms\optional form fields) then it will replace the ABM logo with the one specified in that path. The logo will be resized to the same size as the ABM logo.

# **Conditions of Sale** – @Conditions

This text will print in the Group Footer #1a section in each sale order and invoice forms.

#### **Email remittance and Fax remittance to** - @EmaiFaxlRemittance

These entries are included in a text formula called @EmaiFaxlRemittance on the sale order and invoice form relating to the remittance advices. The text string can be edited in Crystal Reports.

#### **Transfer Payments To and Payment Reference** – @RemittRef

Transfer Payments to (@CompanyTransferRef) and Payment Reference (@CompanyTransferInfo) are used to make a text string ormula called @RemittRef based on the Payment Reference selected. These formulas are included in the sales order and invoice forms.

# $\ll$ ABM **Advanced Business Manager Pty Ltd**<br>Suite 2/599 Doncaster Road Email: abmsupport@advancedbusinessi

Suite 2/599 Doncaster Road Email: abmsupport@advancedbusinessmanager.com.au<br>Doncaster, VIC 3108 Tel: (03) 9532 4199 Fax: (03) 9840 1799 Doncaster, VIC 3108 Tel: (03) 9532 4199 Fax: (03) 9840 1799<br>ACN 073 061 677 Website: www.advancedbusinessmanage Website: www.advancedbusinessmanager.com.au

**ADVANCED BUSINESS**<br>MANAGER

If a Payment Reference of Customer Code then the custom code is named as the reference. If Invoice is selected, then the invoice number is named. If not requested is selected than nothing is printed. All the text strings displayed can be edited in the Crystal Reports.

\*THIS BULLETIN IS PROVIDED FOR INFORMATIONAL PURPOSES ONLY. The information contained in this document represents the current view of Advanced Business Manager on the issues discussed as of the date of publication. Because Advanced Business Manager must respond to change in market conditions, it should not be interpreted to be a commitment on the part of Advanced Business Manager and Advanced Business Manager cannot guarantee the accuracy of any information presented after the date of publication.

INFORMATION PROVIDED IN THIS DOCUMENT IS PROVIDED 'AS IS' WITHOUT WARRANTY OF ANY KIND, EITHER EXPRESS OR IMPLIED, INCLUDING BUT NOT LIMITED TO THE IMPLIED WARRANTIES OF MERCHANTABILITY, FITNESS FOR A PARTICULAR PURPOSE AND FREEDOM FROM INFRINGEMENT.

The user assumes the entire risk as to the accuracy and the use of this document.